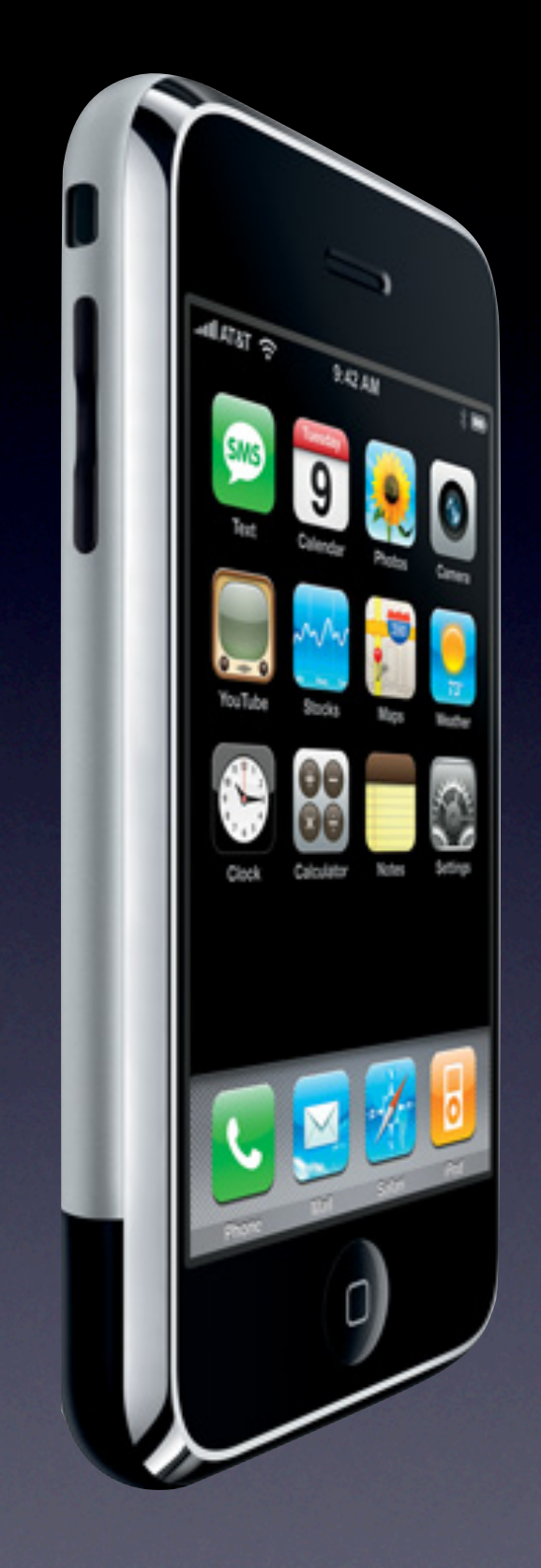

# iPhone Dev Seminar

for CS 50 Vivek Sant December 7, 2008

## Overview

- 1. Getting started
- 2. Resources
- 3. Types of apps
- 4. Anatomy of an App
- 5. Objective-C
- 6. Hello World
- 7. A Calculator

# 1. Getting Started

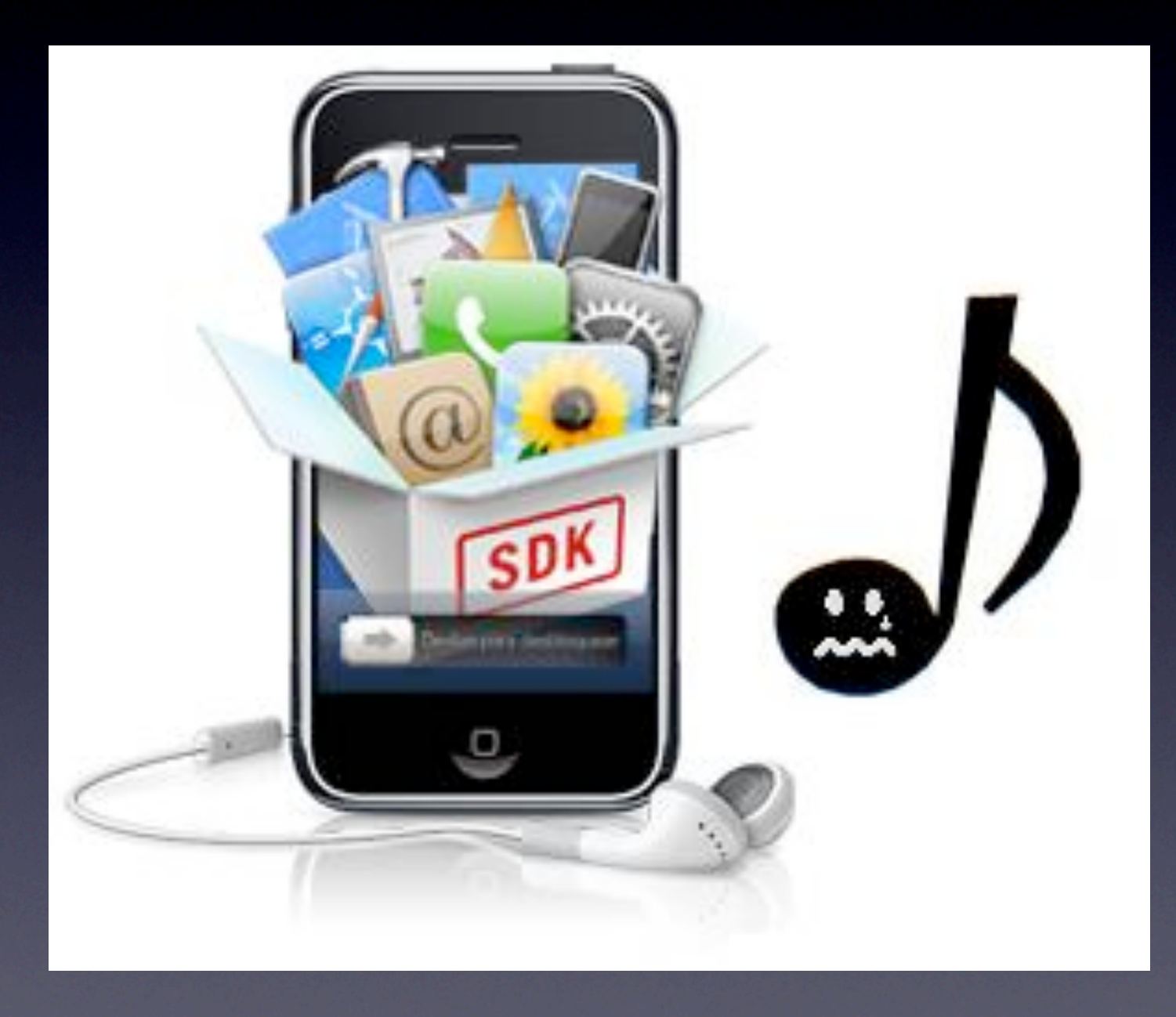

# Getting Started

- **Must have OS X Leopard**
- Sign up for free Apple Developer account
- Download SDK (http://developer.apple.com/iphone/)
- Start messing around with examples!

## 2. Resources

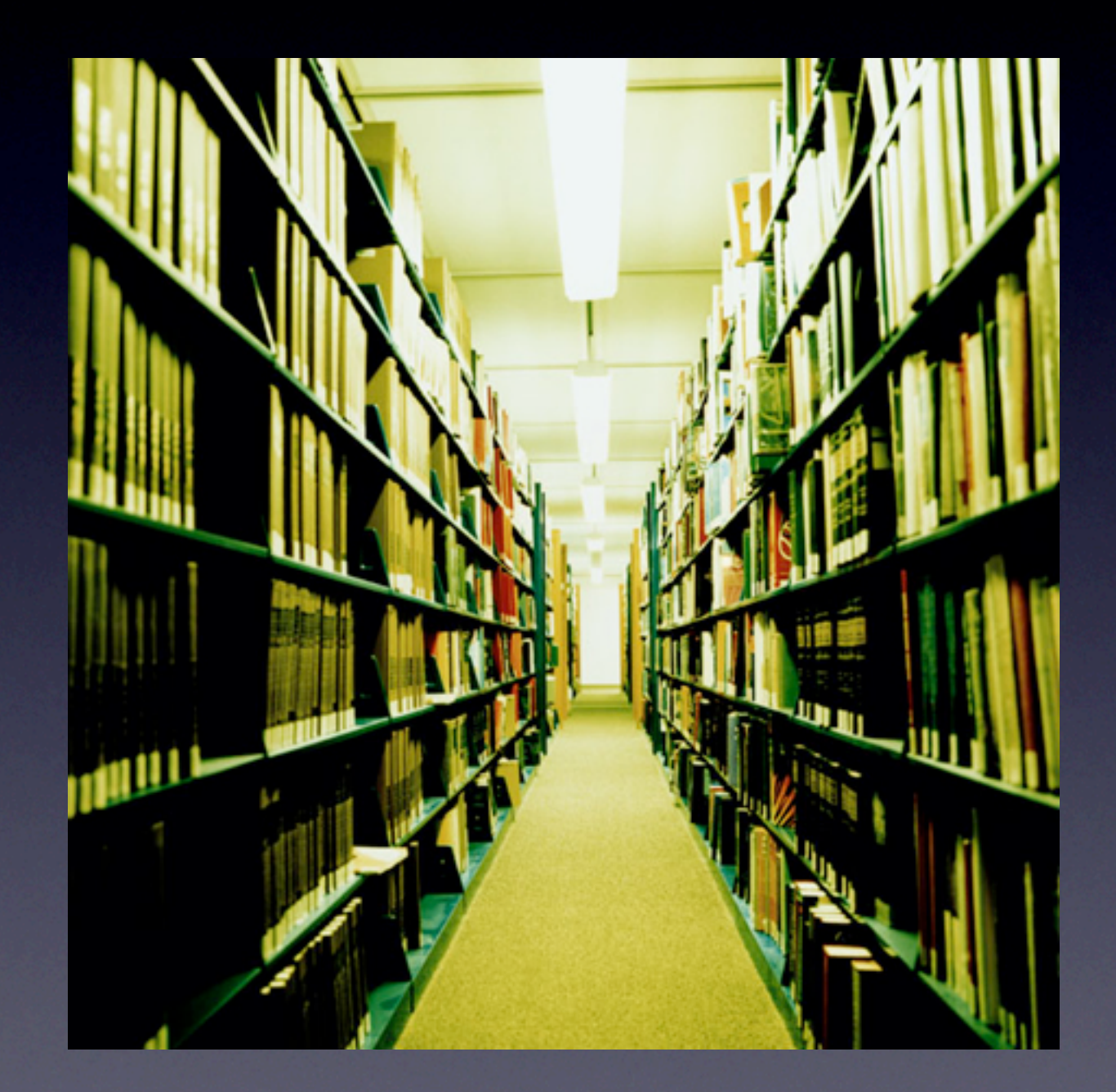

## Resources

## • Apple

• http://developer.apple.com/iphone/

- https://developer.apple.com/webapps/
- Stanford's iPhone class
	- http://www.stanford.edu/class/cs193p/
- Google (it's getting better)

# 3. Types of Apps

- Web app (website)...business as usual...with a few adaptations
- Traditional "iPhone app" coding in Objective-C

### 1. Page width  $= 320px$

### Can limit this during dev:

<meta name="viewport" content="width=320" />

#### Or for even more control,

<meta name="viewport" content="width=320; initial-scale=1.0; maximum-scale=1.0; user-scalable=0;" />

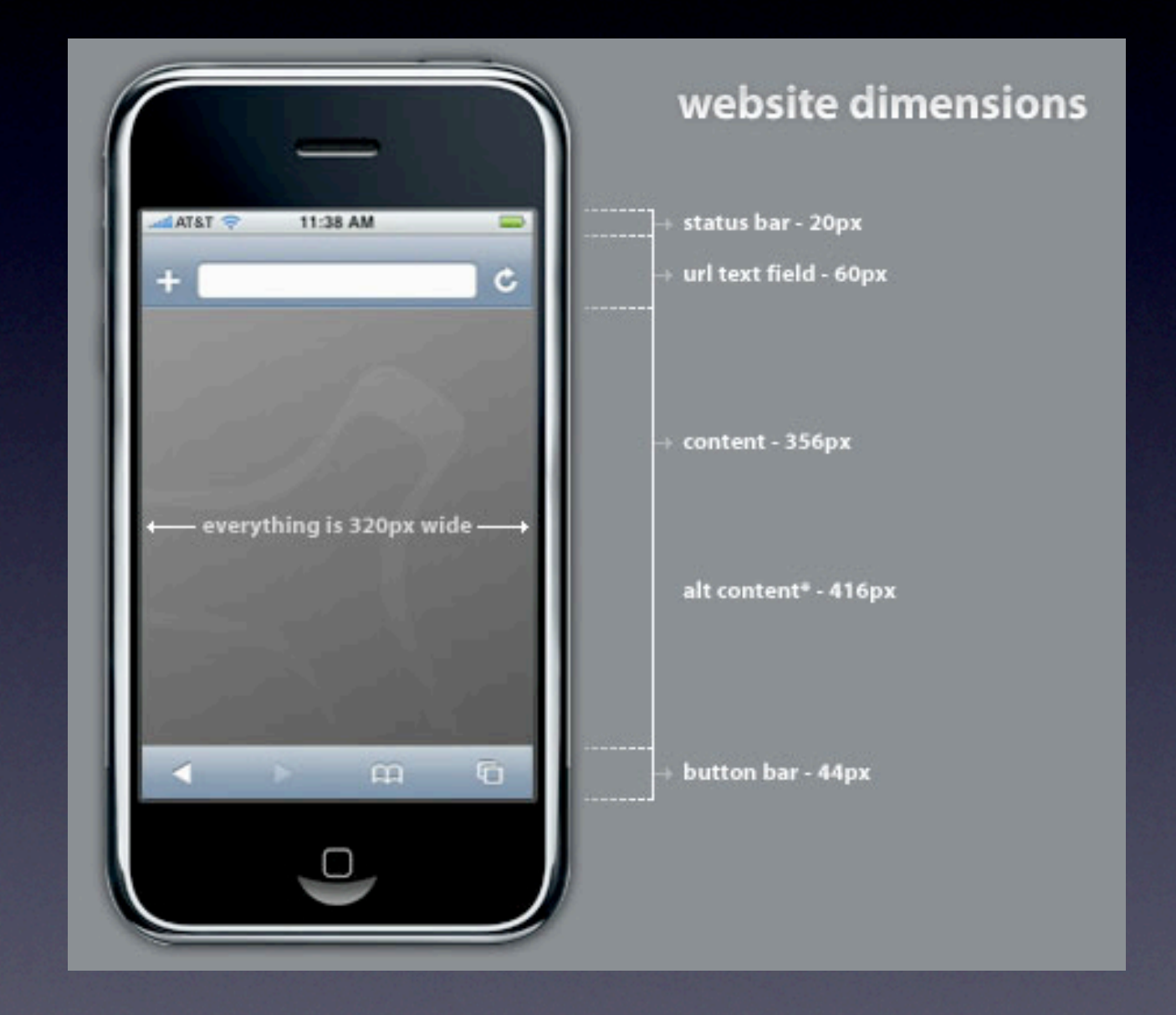

Some tips from http://www.surveygizmo.com/survey-blog/10-tips-for-developing-iphone-applications/

2. Page height  $= 356px$ You can gain 60px by hiding the address bar with:

<script type="application/xjavascript"> function hideAddressBar() { window.scrollTo(0,1); } </script>

But generally don't worry about height

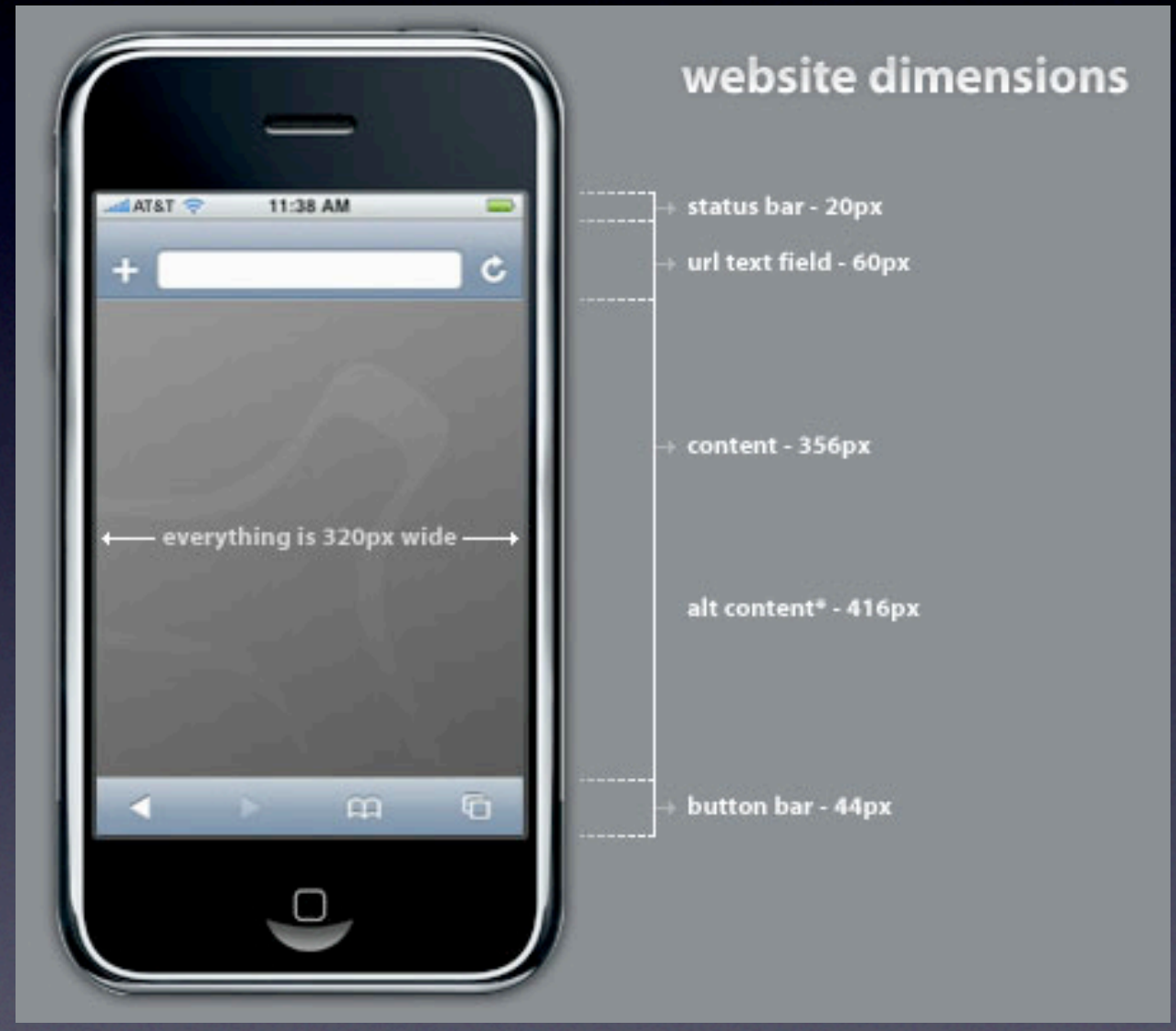

## 3. Big form controls!

Safari on iPhone: can specify w,h for radio and checkbox

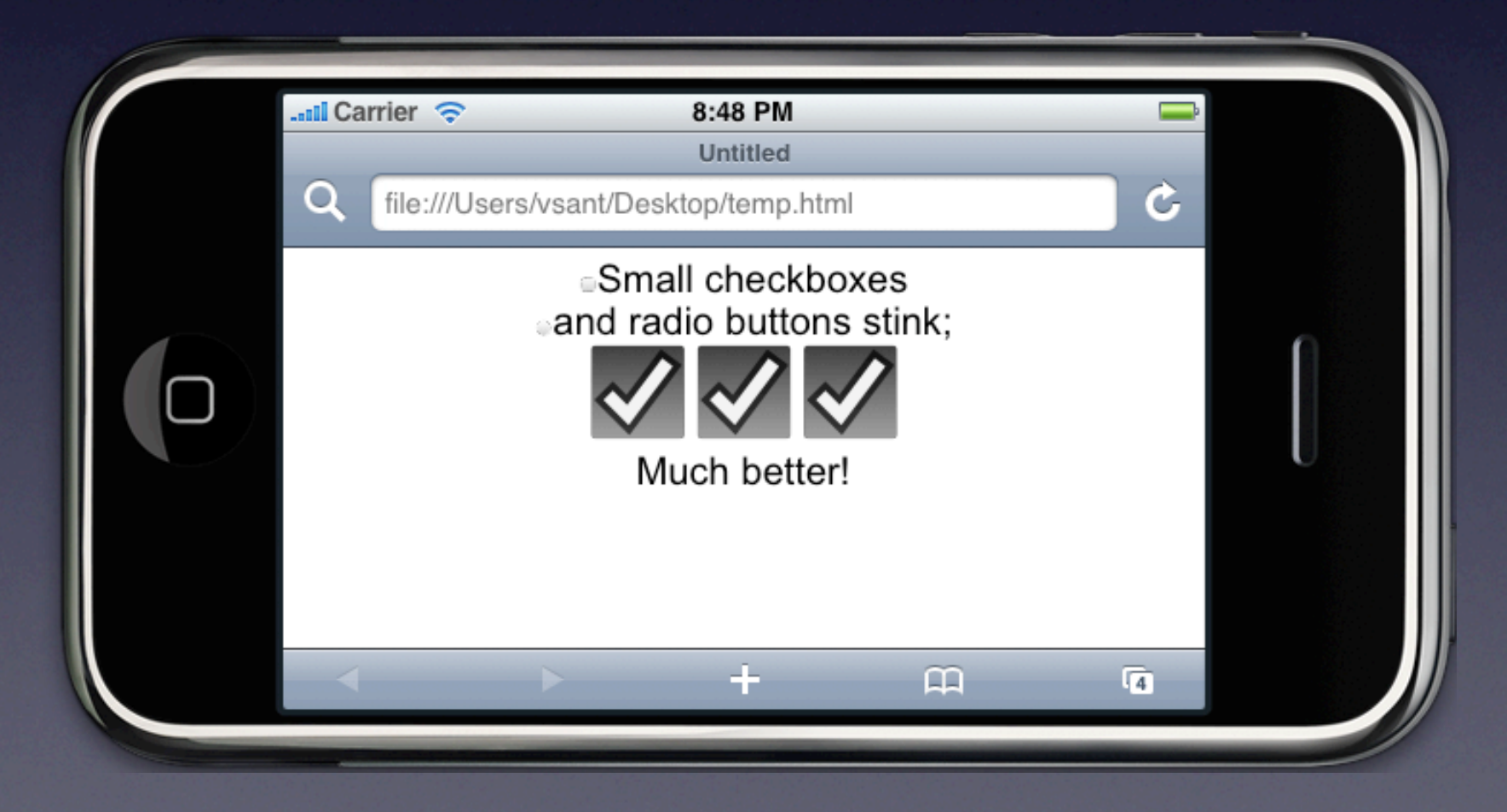

### 4. Nifty animation

- Fit with iPhone's theme

 $-$  Too much js  $=$  long load time; caution: body onload may be sluggish

### Resources:

- Yahoo UI Library: http://developer.yahoo.com/yui/animation/
- Scriptaculous http://script.aculo.us/
- and of course, developer.apple.com

#### **Combination Effects D**

These are the combination effects which are inclu

- Effect.Appear, Effect.Fade
- Effect.Puff
- Effect.DropOut
- Effect.Shake
- Effect.SwitchOff
- Effect.BlindDown, Effect.BlindUp
- Effect.SlideDown, Effect.SlideUp
- **Effect.Pulsate**
- Effect.Squish
- Effect.Fold
- **Effect.Grow**
- Effect.Shrink

Note: This page is basically a duplicate of Combi-

## 5. finger != mouse Remember this.

So no "onmouseover" and hover events etc!

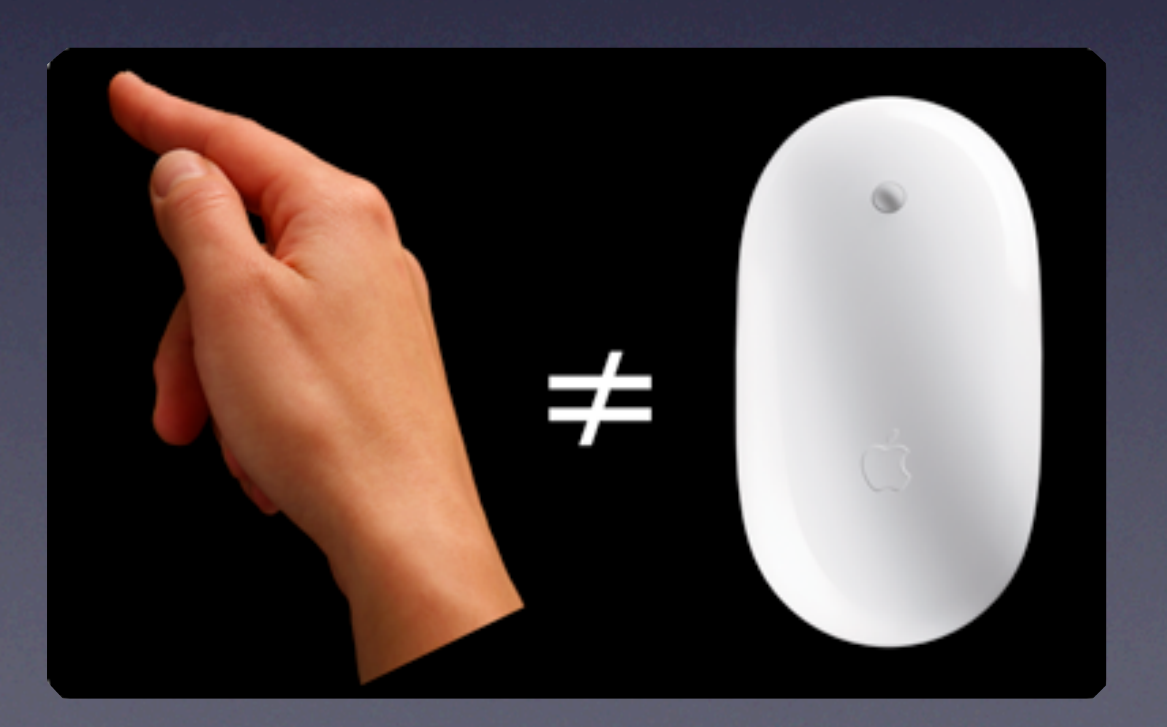

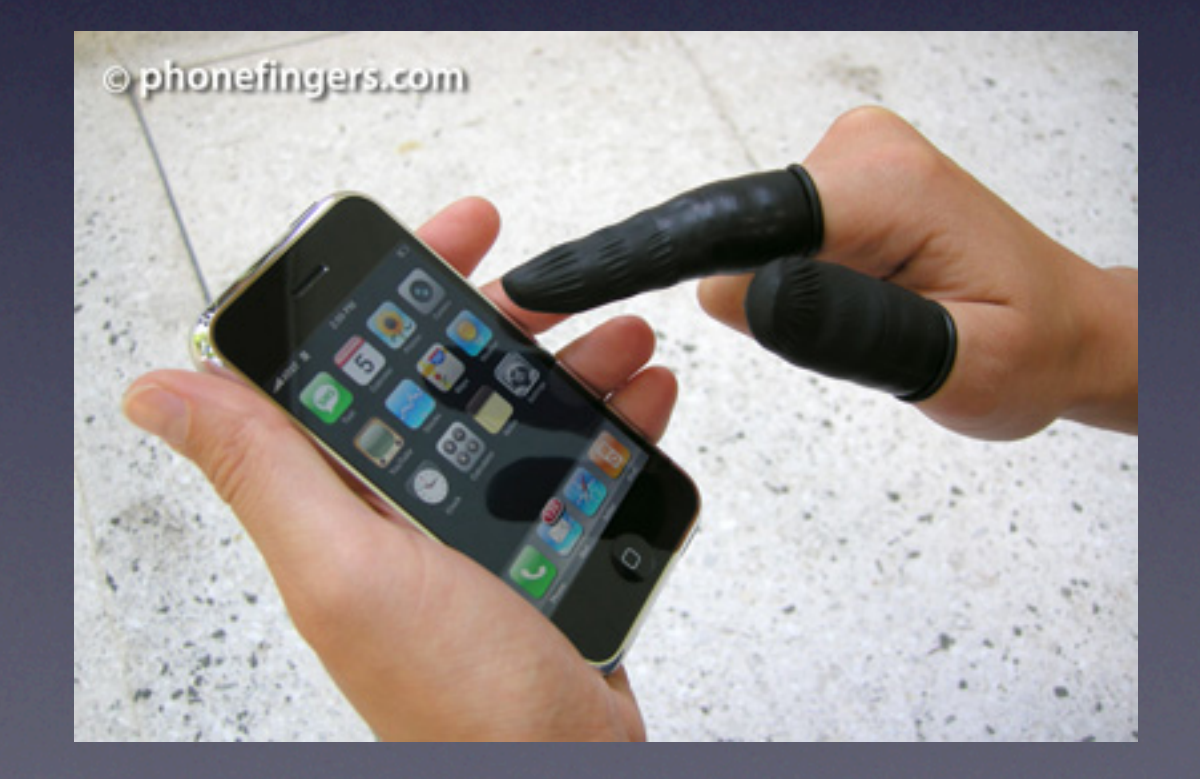

# "Regular" Apps

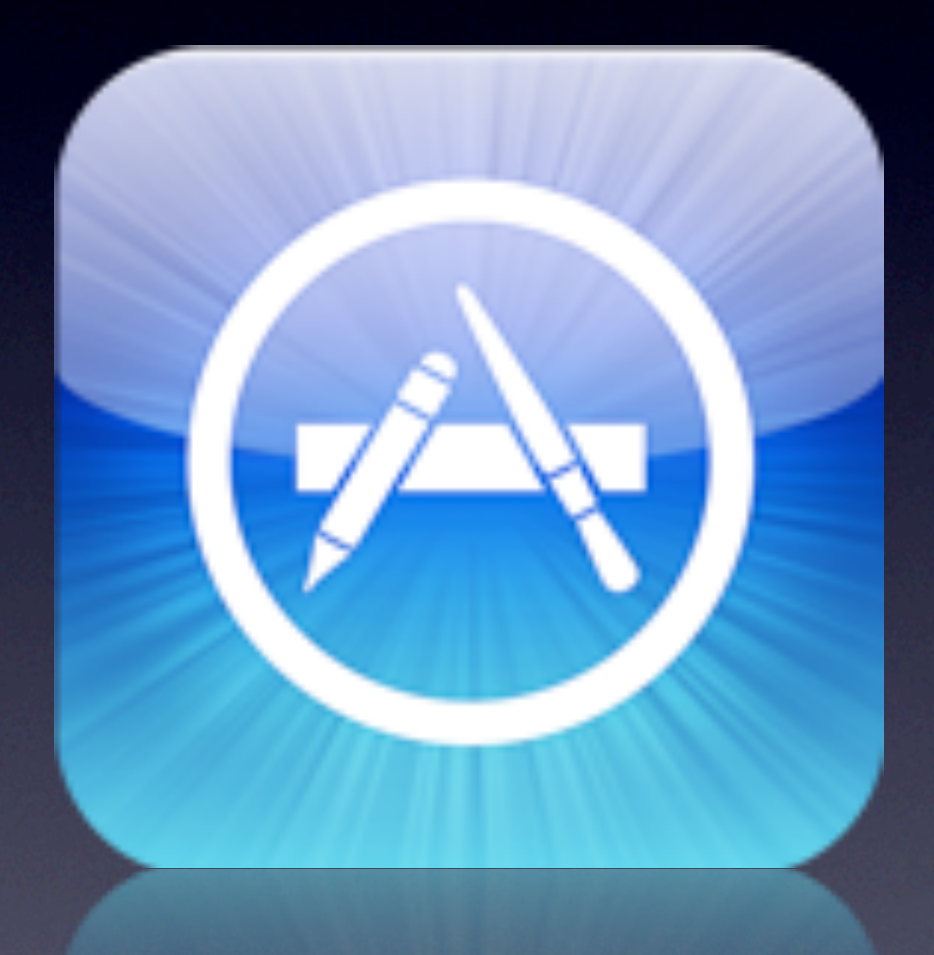

# "Regular" Apps

- Actually use the SDK
- Objective-C
- Steeper learning curve but more power

# So where are we?

## **V** 1. Getting started

- **V** 2. Resources
- 3. Types of apps
- **4. Anatomy of an App** 
	- 5. Objective-C
	- 6. Hello World
	- 7. A Calculator

# 4. Anatomy of an App

### • Compiled code

- Your code
- Cocoa Touch framework code
- Nib files
	- Contains user interface elements (along with other objects)
	- Includes details about object relationships
- Resources (sounds, images, etc)
- Info.plist file (application configuration)

## **MVC**

**Model, View, Controller** Divides an application into 3 main functional pieces

#### **Model**

- Manages the app data and state, not concerned with UI or presentation
- Often persists somewhere

#### **View**

- Displays the model objects to the user
- Allows user to manipulate data by responding to events

#### **Controller**

• Coordinates the model and the view, keeps the view updated when model changes, etc. Typically where app "logic" is.

# 5. Objective-C

- Objective-C strict superset of C;
- $\bullet$  .h = header file; .m = implementation file;
- Some syntax:
- Say you declare Person \* voter;
- voter.castBallot(); ==> [voter castBallot];
- voter.set $Age(21); ==$  [voter set $Age:21;$
- [voter registerForState: $@"CA"$  party: $@"$ Independent"];

# 5. Objective-C

- With Obj-C 2.0, dot syntax at least for accessor methods:
- Instead of [person setHeight:newHeight];
- can do person.height  $=$  newHeight;
- Bool typedef, YES and NO;
- NSObject -- root class; implements mem. mgmt, introspection, object equality

# 5. Objective-C

- NSString  $*$  -- used instead of char  $*$
- In C, constant strings are
	- $\bullet$  "text";
- In ObjC, constant strings are
	- $\bullet$   $\overline{(\mathcal{O})}$ "text"
- Constant strings are NSString instances:
- NSString  $*$ aString =  $@"$ Hello World!";
- NSMutableString -- allows string to be modified

# Let's jump in -- 6. Hello World!